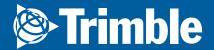

### **eDriver Logs<sup>®</sup> ELD Roadside Inspection Card for Android™**

#### **ACCESSING**

Tap on **Driver Options** then tap **Roadside Inspection** 

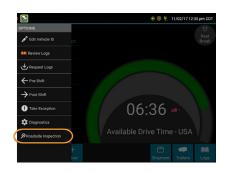

#### **GRID VIEW**

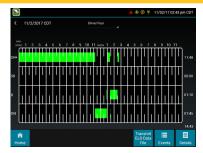

- Graph of all duty statuses for each 24-hour period starting at midnight
- Total hours
- ► The grid is color coded as follows:

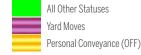

#### **EVENTS**

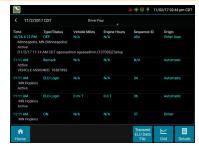

- Duty status changes and locations
- Remarks and annotations
- Exceptions claimed by the driver
- Edits and requested changes
- Malfunction and data diagnostic events

#### UNIDENTIFIED

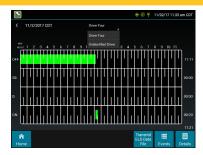

To view all unassigned unidentified driver events recorded by the device, tap the driver's name (above the grid) and tap Unidentified Driver. Use the arrows on either side of the date or swipe the screen side to side to navigate through the log history.

# **Trimble**

service

# The device is able to transfer the current consecutive 8 days of the drivers logs via web

- If enforcement requests more than a drivers current log cycle that is stored on the device, contact your Motor Carrier to have them initiate the file transfer from the PeopleNet Fleet ManagerAsset Control Center website.
- ► If you feel you were issued an unjustified citation, use the FMCSA's DataQs website to submit a request for review: https://dataqs.fmcsa.dot.gov.

## eDriver Logs<sup>®</sup> ELD Roadside Inspection Card for Android™

#### **TRANSMITTING**

- To transmit the ELD Data File for the current 24-hour period and the previous 7 consecutive days to the FMCSA, tap the **Transmit ELD Data File** button. Tap to select either **Email** or **Web Service**, enter a comment, and tap **Done** to complete the request and send the file. To allow the eRODS system to transmit the file directly to you, the inspecting officer, enter only your code (such as "US1234 or "IA12345") in the comments field.
- ▶ Do not include the word "code" or any other text.
- The FMCSA had recommended that Email transfer be used as a backup in the case that Web Services are not functioning as expected. Web Services will transmit the file to eRODS and the officer much more quickly than Email and should be used as the primary method of transfer unless the official instructs otherwise.

Transmit ELD Data File

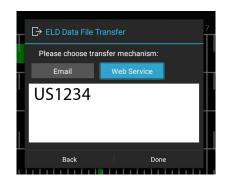

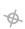

S-019-0101-A

2019

FOL